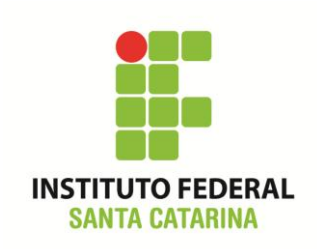

**Secretaria de Educação Profissional e Tecnológica Instituto Federal de Santa Catarina Campus São José Área de Telecomunicações ICO60801 – Introdução à Computação**

#### **Avaliação Prática 01**

**Professores**: Bruno Fontana da Silva e Maria Cláudia de Almeida Castro

**Data**: 03/10/2014

**Roteiro de bash – Procedimentos**

# **LEIA TODA A AVALIAÇÃO COM ATENÇÃO!**

Realize esta tarefa em um terminal Linux. Você pode optar por realizá-la na máquina virtual ou no terminal da máquina real do laboratório.

Certifique-se que o diretório corrente é o diretório pessoal do seu usuário.

Neste exercício, consideramos que o nome do seu usuário no Linux é "**aluno**", cujo diretório pessoal (**~**) é **/home/aluno**. Caso seja diferente, adapte para o nome do seu usuário.

Limpe o histórico dos comandos da sua conta com o comando

## **\$ history -c**

Verifique se o histórico de comandos está vazio.

**\$ history**

Coloque seu nome através de um comando da forma:

## **\$ echo Joao Newton**

Inicie a resolução do roteiro abaixo.

Ao fim da resolução, salve o histórico como indicado e envie por e-mail para o(a)

professor(a).

#### **Avaliação 01: Roteiro de bash**

- **(1)** Mude para o diretório **/home**
- **(2) Sem mudar de diretório**, crie a seguinte árvore de diretórios:

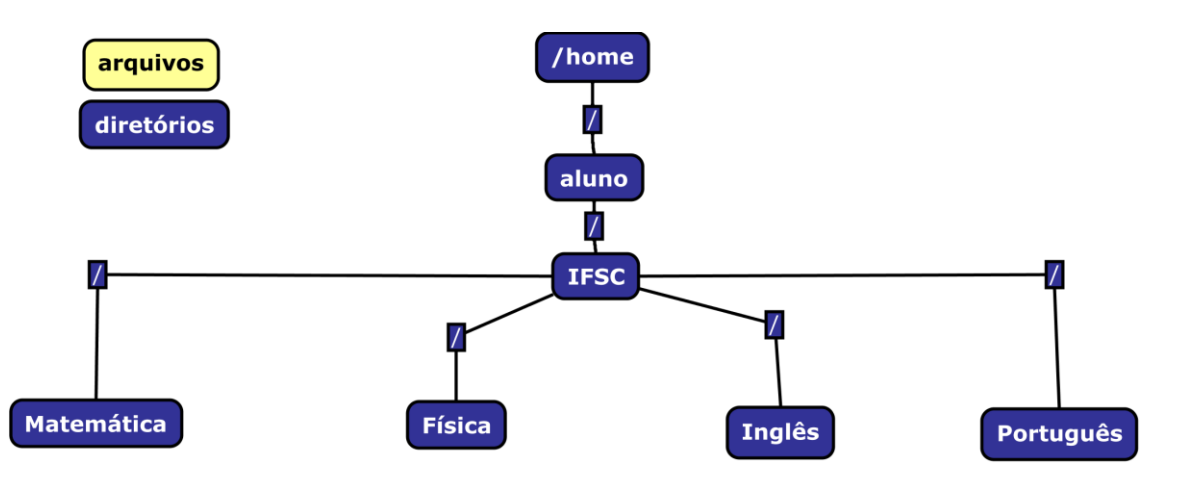

- **(3)** A partir de agora, sinta-se livre para mudar de diretório para executar os próximos passos.
- **(4)** Nos diretórios da árvore criada, crie os arquivos para completar a árvore conforme a Figura abaixo (*pode ser realizado com mais de uma linha de comandos*).

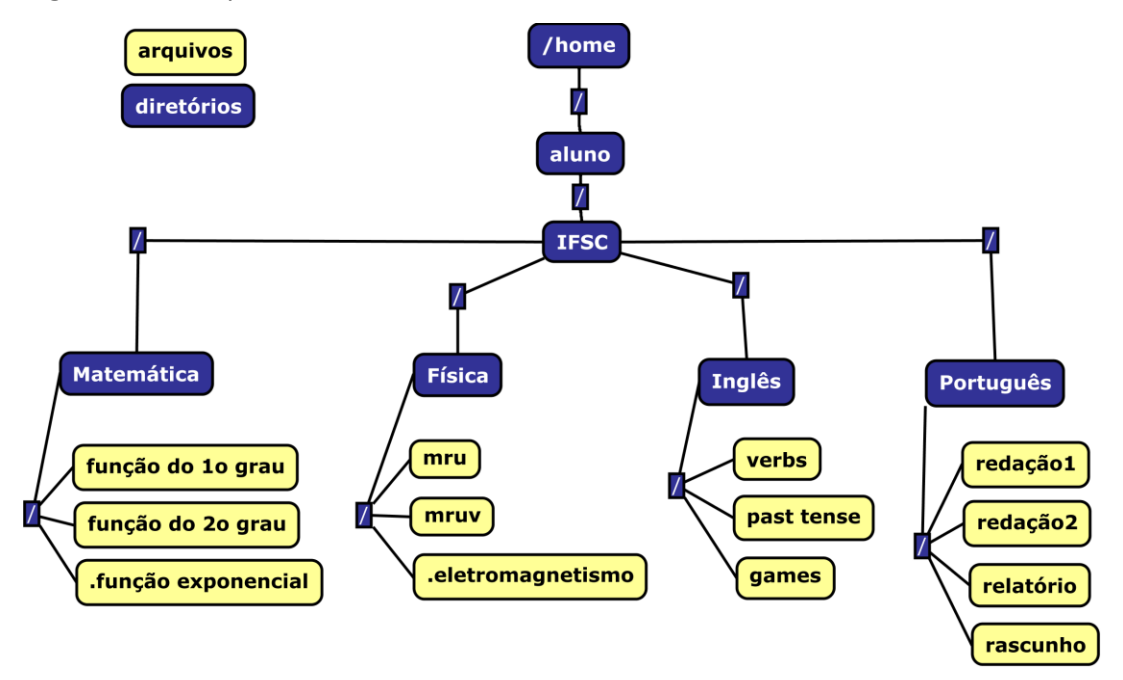

- **(5)** Liste a árvore completa de diretórios a partir do diretório **/home/aluno/IFSC**, de forma detalhada e incluindo os arquivos/diretórios ocultos.
- **(6)** Escreva o nome dos professores das suas disciplinas em qualquer um dos arquivos do diretório correspondente à disciplina do professor.

Por exemplo, se o nome do professor de matemática é "Juliano", você pode escreve a palavra "Juliano" no arquivo **função do 1o grau**, que se encontra no diretório **~/IFSC/Matemática**.

Faça isso para os quatro diretórios da árvore (**Matemática**, **Física**, **Inglês** e **Português**).

- **(7)** Leia os arquivos do item anterior e mostre que o nome dos professores foram escritos com sucesso nos arquivos.
- **(8)** Com um único comando e utilizando caracteres curingas, remova todos os arquivos do diretório **Matemática** que possuem a palavra "**função**" em seu nome.
- **(9)** Mova o arquivo **rascunho** do diretório **Português** para o diretório **Física**, renomeando-o para **plano\_inclinado**.
- **(10)** Copie o conteúdo do arquivo que possui o nome do professor de física para o arquivo **plano\_inclinado**.
- **(11)** Mude para o diretório IFSC.
- **(12)** Remova recursivamente todos os diretórios das disciplinas.
- **(13)** Salve o histórico em um arquivo com o seguinte nome: **icoAv01\_SEU\_NOME**

**aluno@ico0:~\$ history > ~/icoAv01\_SEU\_NOME**

**(14) Envie o arquivo salvo no item anterior para o e-mail do professor:**

**[claudiacastro@ifsc.edu.br](mailto:claudiacastro@ifsc.edu.br) (TURMA A)**

**[bruno.fontana@ifsc.edu.br](mailto:bruno.fontana@ifsc.edu.br) (TURMA B)**